# **Memory Viewer Crack Download [Updated] 2022**

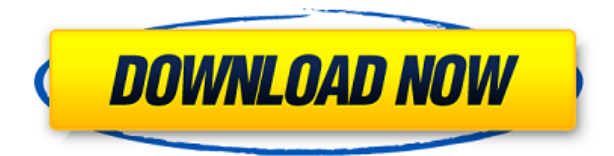

## **Memory Viewer [Mac/Win]**

A great solution for displaying information about your memory configuration! You have a server on your network, you can barely afford to buy the memory, but you need to check the details of your memory configuration before you put the order. Now, with Memory Viewer Free Download, you won't have to go through hoops. With it, you can check out the memory configuration of your server and see what it's made of and in what slot it's installed. Now, when you're reading a tutorial, you can also know what your server is made of, if you're a beginner. Advertisements Key Features of Memory Viewer 2022 Crack: 1. Check out the total and free memory 2. Check out the total and free page file 3. Check out the total and free virtual memory 4. Check out the page size, which is the size of one byte in memory 5. Check out the application address range and allocation granularity 6. Check out the device locator and type, form factor, size, speed, total width and data width, manufacturer, serial number, asset tag and part number 7. Check out the Memory Viewer Serial Key status bar 8. Check out Memory Viewer speed 9. Uninstall Memory Viewer Memory Viewer by Orange Berry Software is a tool that assists you in inspecting the memory. For the inexperienced, it can be a little overwhelming but you can take your time with it and learn it. It makes a learning curve smoother. Installing: Installing the software is easy. All you have to do is click on the download file and you will get the installation file. Copy and paste it in to the root folder of your PC and run the setup file. A window will pop up. Using: Once the software is installed, just run it. The interface will appear. Now, you have to select the memory

slot where you want to find out the details. Then you have to click on the 'Memory details' button and you will get all the required information for the selected slot. Also, you can import a list of memory slots from a text file. You can run the software at any time and view the details of any slot you want. How to use memory viewer software? First of all, you have to click on the 'Memory details' button to open the software. Now

#### **Memory Viewer Crack+ With Product Key Free [Win/Mac] [Updated]**

Memory Viewer Crack Mac! Usage: Display all system memory informations. Memory types: RAM, Flash, BIOS, USB-STORAGE and so on. Version: v1.0, May 2012. How to install and use: Memory viewer is a very easy program to install. Steps to install: • Double-click the installation file to start the installation wizard. • Follow the on-screen prompts. • After installation, click on the Start menu and choose Memory Viewer. Memory Viewer is a very simple software solution designed exclusively to show you details about the system memory configuration. Specialized in memory info analysis System information tools usually rely on much more complicated approaches, with tons of features and advanced tools that may scare away beginners. Only that Memory Viewer is quite a basic tool that's solely designed to show details about the installed memory and nothing more. Still, the amount of information is remarkable, as it can analyze and display info on every memory slot on the motherboard. Once you launch the program for the first time, you shall see a clean and wellorganized interface flooded with information, including physical total and free memory, total and free page file, total and free virtual memory, page size, application address range and allocation granularity. Veiw a generous set of info What's more, the bottom of the page uses a tab-based layout to show details on each memory slot, so you can see device locator and type, form factor, size, speed, total width and data width, manufacturer, serial number, asset tag and part number. One of the downsides is that Memory Viewer doesn't comprise a help manual, so some of the terms mentioned above could sound like rocket science to rookies. Still, searching the Internet could solve this problem, as there is a lot of information available out there on each of them. Memory Viewer has no problem to work on any Windows workstation out there, running on low resources and displaying all the info without prior scanning. In conclusion To put it simply, Memory Viewer is a handy piece of software if you want just that: get information on your memory configuration.I have a 1.8l and I have had my brakes checked. I am getting a buzzing noise

which is coming from the rear. The front brakes are fine. I have changed all the pads and my master cylinder has a leaking diaphragm 2edc1e01e8

# **Memory Viewer Crack [32|64bit] (Final 2022)**

Memory Viewer is a very simple software solution designed exclusively to show you details about the system memory configuration. System information tools usually rely on much more complicated approaches, with tons of features and advanced tools that may scare away beginners. Only that Memory Viewer is quite a basic tool that's solely designed to show details about the installed memory and nothing more. Still, the amount of information is remarkable, as it can analyze and display info on every memory slot on the motherboard. Once you launch the program for the first time, you shall see a clean and well-organized interface flooded with information, including physical total and free memory, total and free page file, total and free virtual memory, page size, application address range and allocation granularity. Veiw a generous set of info What's more, the bottom of the page uses a tab-based layout to show details on each memory slot, so you can see device locator and type, form factor, size, speed, total width and data width, manufacturer, serial number, asset tag and part number. One of the downsides is that Memory Viewer doesn't comprise a help manual, so some of the terms mentioned above could sound like rocket science to rookies. Still, searching the Internet could solve this problem, as there is a lot of information available out there on each of them. Memory Viewer has no problem to work on any Windows workstation out there, running on low resources and displaying all the info without prior scanning. Vmware High Performance Usage Feedback Utility is a lightweight solution designed to provide you with comprehensive information on the processes, threads and virtual memory on the host system. Run the Utility to get detailed info on each processes, threads, virtual memory, stack and private working sets. As for now, HPUFU has been tested and tested on various Windows systems running with and without Vmware, including Windows XP, Windows 7 and Windows 8. HPUFU provides the following information about the host system: • PTR (Process Thread Ressources) – displays the number of bytes of physical memory and paged physical memory that are required to run each process or thread. • Physical Memory – shows the total amount of physical memory in megabytes and gigabytes, the amount of physical memory used by each process and thread, and the amount of physical memory required for the paging file. • Physical Memory Used – displays the amount of physical memory currently used by each process and

<https://techplanet.today/post/solidworks-2014-serial-number-crack-new> <https://reallygoodemails.com/quaevesaprotdzu> <https://techplanet.today/post/callanetics-turkce-dublaj-torrent-69> <https://techplanet.today/post/claveparaactivarwindows8singlelanguage> <https://reallygoodemails.com/nidanzbii>

<https://reallygoodemails.com/gluticosumfu> [https://techplanet.today/post/clave-de-registro-para-easy-drive-data-recove](https://techplanet.today/post/clave-de-registro-para-easy-drive-data-recovery-30-1-hot) [ry-30-1-hot](https://techplanet.today/post/clave-de-registro-para-easy-drive-data-recovery-30-1-hot) <https://techplanet.today/post/refx-nexus-100-license-file> [https://jemi.so/metodos-cuantitativos-para-los-negocios-barry-render-pdf-li](https://jemi.so/metodos-cuantitativos-para-los-negocios-barry-render-pdf-link) [nk](https://jemi.so/metodos-cuantitativos-para-los-negocios-barry-render-pdf-link) [https://techplanet.today/post/a-short-history-of-islam-by-mazhar-ul-haq-pdf](https://techplanet.today/post/a-short-history-of-islam-by-mazhar-ul-haq-pdf-free-36l-link) [-free-36l-link](https://techplanet.today/post/a-short-history-of-islam-by-mazhar-ul-haq-pdf-free-36l-link) [https://techplanet.today/post/adb-2840c-firmware-pdf-updated-downloads](https://techplanet.today/post/adb-2840c-firmware-pdf-updated-downloads-torrent)[torrent](https://techplanet.today/post/adb-2840c-firmware-pdf-updated-downloads-torrent) <https://joyme.io/bisdioxerni> [https://techplanet.today/post/oru-kudayum-kunju-pengalum-pdf-153-verifie](https://techplanet.today/post/oru-kudayum-kunju-pengalum-pdf-153-verified) [d](https://techplanet.today/post/oru-kudayum-kunju-pengalum-pdf-153-verified) [https://techplanet.today/post/act-of-war-high-treason-better-download-for](https://techplanet.today/post/act-of-war-high-treason-better-download-for-pc-crack)[pc-crack](https://techplanet.today/post/act-of-war-high-treason-better-download-for-pc-crack)

## **What's New in the Memory Viewer?**

Memory Viewer is a very simple software solution designed exclusively to show you details about the system memory configuration. Specialized in memory info analysis System information tools usually rely on much more complicated approaches, with tons of features and advanced tools that may scare away beginners. Only that Memory Viewer is quite a basic tool that's solely designed to show details about the installed memory and nothing more. Still, the amount of information is remarkable, as it can analyze and display info on every memory slot on the motherboard. Once you launch the program for the first time, you shall see a clean and wellorganized interface flooded with information, including physical total and free memory, total and free page file, total and free virtual memory, page size, application address range and allocation granularity. Veiw a generous set of info What's more, the bottom of the page uses a tab-based layout to show details on each memory slot, so you can see device locator and type, form factor, size, speed, total width and data width, manufacturer, serial number, asset tag and part number. One of the downsides is that Memory Viewer doesn't comprise a help manual, so some of the terms mentioned above could sound like rocket science to rookies. Still, searching the Internet could solve this problem, as there is a lot of information available out there on each of them. Memory Viewer has no problem to work on any Windows workstation out there, running on low resources and displaying all the info without prior scanning. Memory Viewer is a very simple software solution designed exclusively to show you details about the system memory configuration. Specialized in memory

info analysis System information tools usually rely on much more complicated approaches, with tons of features and advanced tools that may scare away beginners. Only that Memory Viewer is quite a basic tool that's solely designed to show details about the installed memory and nothing more. Still, the amount of information is remarkable, as it can analyze and display info on every memory slot on the motherboard. Once you launch the program for the first time, you shall see a clean and wellorganized interface flooded with information, including physical total and free memory, total and free page file, total and free virtual memory, page size, application address range and allocation granularity. Veiw a generous set of info What's more, the bottom of the page uses a tab-based layout to show details on each memory slot, so you can see device locator and type, form factor, size, speed, total width and data width, manufacturer, serial number, asset tag and part number. One of the downsides is that Memory Viewer doesn't comprise a help manual, so some of the terms mentioned above could sound like rocket science to rookies. Still, searching the Internet could solve this problem, as there is a lot of information

# **System Requirements For Memory Viewer:**

IMPORTANT: The current version of Torchlight II is not compatible with the PlayStation 3 system. General: OS: Vista, Windows 7, Windows 8 Processor: AMD Athlon Dual Core X2 Memory: 4GB Graphics: ATI Radeon HD 4670 or NVIDIA GeForce 8800 DirectX: Version 9.0 Sound Card: DirectX Compatible Sound Card with WMA Sound The Steam version of Torchlight II is currently compatible with the following system configurations: OS: Vista, Windows

<https://visiterlareunion.fr/wp-content/uploads/2022/12/malneom.pdf> <http://efekt-metal.pl/?p=1> <http://minnesotafamilyphotos.com/sdf2mdf-incl-product-key/> [https://idakiss.com/wp-content/uploads/2022/12/Seal\\_Report\\_\\_With\\_Full\\_K](https://idakiss.com/wp-content/uploads/2022/12/Seal_Report__With_Full_Keygen_Download.pdf) [eygen\\_Download.pdf](https://idakiss.com/wp-content/uploads/2022/12/Seal_Report__With_Full_Keygen_Download.pdf) [https://valeqa.com/wp-content/uploads/2022/12/SlovoEd\\_Deluxe\\_SpanishR](https://valeqa.com/wp-content/uploads/2022/12/SlovoEd_Deluxe_SpanishRussian.pdf) [ussian.pdf](https://valeqa.com/wp-content/uploads/2022/12/SlovoEd_Deluxe_SpanishRussian.pdf) [http://www.intersections.space/wp-content/uploads/2022/12/selector-crac](http://www.intersections.space/wp-content/uploads/2022/12/selector-crack-with-keygen-free-download-x64-2022-new.pdf) [k-with-keygen-free-download-x64-2022-new.pdf](http://www.intersections.space/wp-content/uploads/2022/12/selector-crack-with-keygen-free-download-x64-2022-new.pdf) [https://www.theleadingnetwork.tv/wp-content/uploads/2022/12/ExpSuite\\_](https://www.theleadingnetwork.tv/wp-content/uploads/2022/12/ExpSuite_Crack___Free_Download.pdf) [Crack\\_\\_\\_Free\\_Download.pdf](https://www.theleadingnetwork.tv/wp-content/uploads/2022/12/ExpSuite_Crack___Free_Download.pdf) <https://www.eticalavoro.it/wp-content/uploads/2022/12/filpato.pdf> <https://quickpro.site/wp-content/uploads/2022/12/MParallel.pdf> <https://anarecuero.org/wp-content/uploads/2022/12/ayszale.pdf>